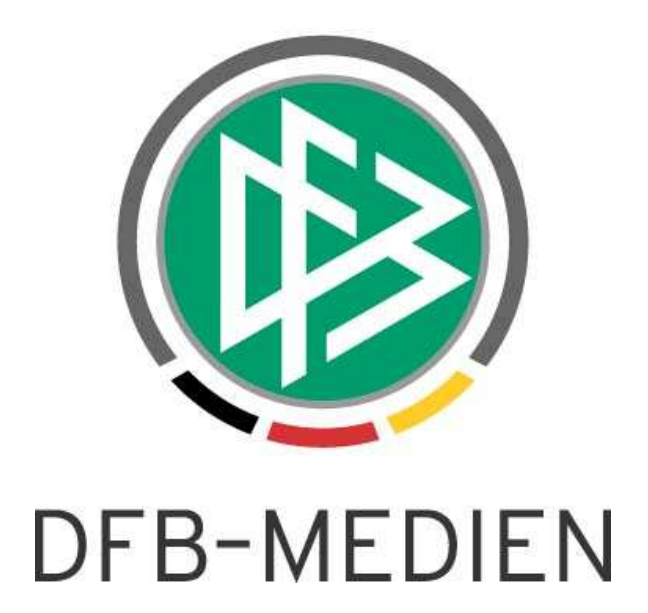

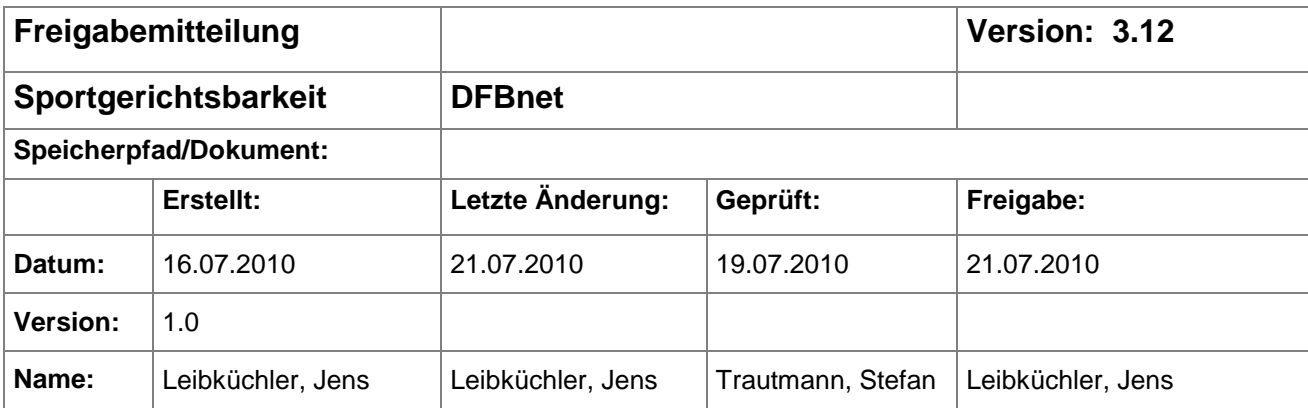

#### © 2010 DFB-Medien GmbH & Co. KG

Alle Texte und Abbildungen wurden mit größter Sorgfalt erarbeitet, dennoch können etwaige Fehler nicht ausgeschlossen werden. Eine Haftung der DFB-Medien, gleich aus welchem Rechtsgrund, für Schäden oder Folgeschäden, die aus der An- und Verwendung der in diesem Dokument gegebenen Informationen entstehen können, ist ausgeschlossen.

Das Dokument ist urheberrechtlich geschützt. Die Weitergabe sowie die Veröffentlichung dieser Unterlage sind ohne die ausdrückliche und schriftliche Genehmigung der DFB-Medien nicht gestattet. Zuwiderhandlungen verpflichten zu Schadensersatz. Alle Rechte für den Fall der Patenterteilung oder der GM-Eintragung vorbehalten.

Die in diesem Dokument verwendeten Soft- und Hardwarebezeichnungen sind in den meisten Fällen auch eingetragene Warenzeichen und unterliegen als solche den gesetzlichen Bestimmungen.

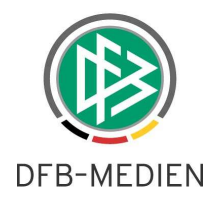

## **Zum Inhalt**

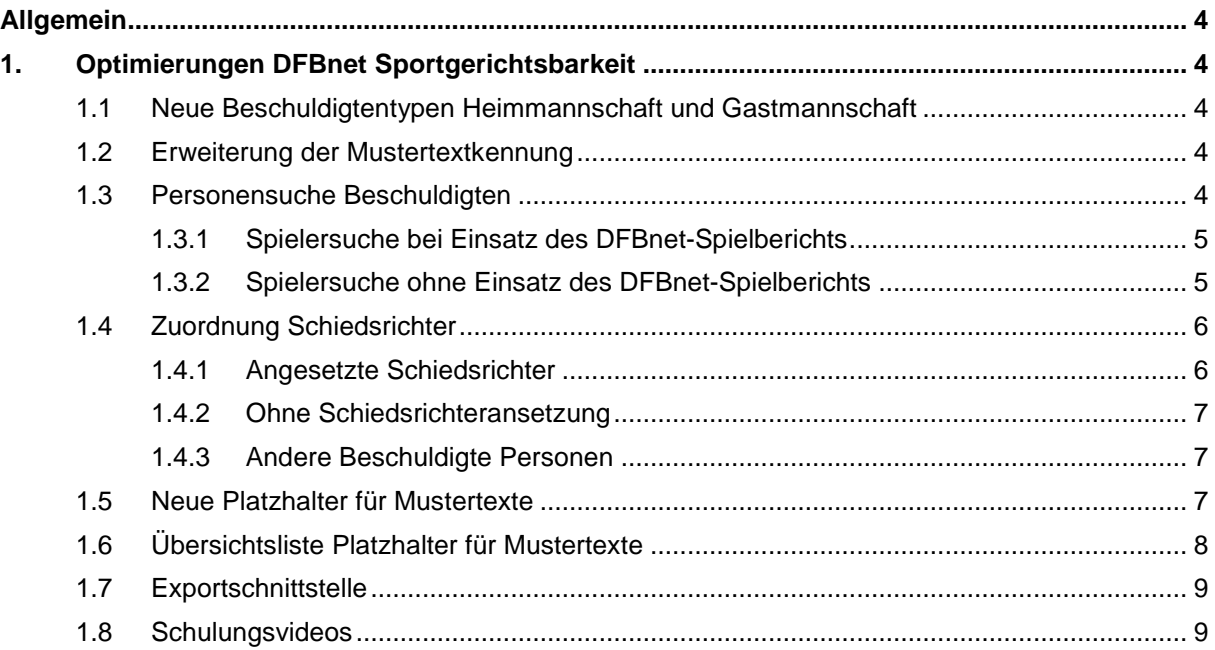

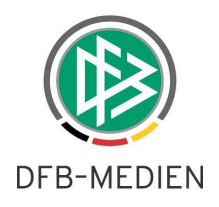

# **Abbildungsverzeichnis**

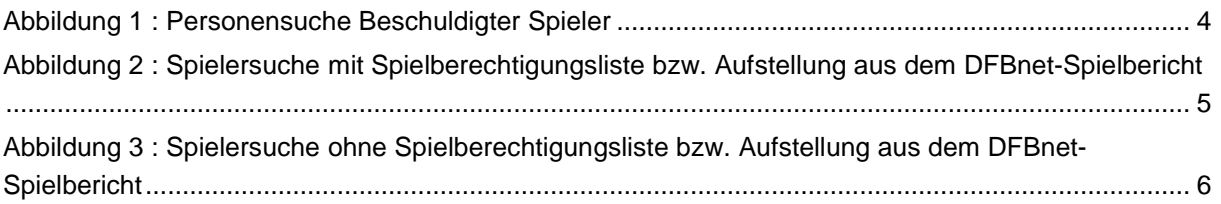

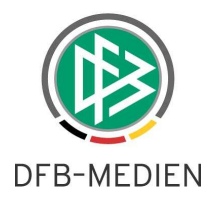

## **Allgemein**

Mit dem Release 3.12 sind in der Sportgerichtbarkeit noch kleinere Optimierungen vorgenommen worden.

# **1. Optimierungen DFBnet Sportgerichtsbarkeit**

#### **1.1 Neue Beschuldigtentypen Heimmannschaft und Gastmannschaft**

Es gibt zwei neue Beschuldigtentypen "Heimmannschaft" und "Gastmannschaft". Ordnet man diese Typen als Beschuldigten zu, werden die Strafen an der entsprechenden Mannschaft geführt und nicht am Verein. Hierdurch ist eine bessere Unterscheidung möglich, ob die entsprechende Mannschaft schon einmal auffällig geworden ist.

#### **1.2 Erweiterung der Mustertextkennung**

Die Beschränkung der Mustertextkennung auf 10 Zeichen ist aufgehoben. Es ist jetzt möglich, sprechende Mustertextkennungen zu erfassen.

### **1.3 Personensuche Beschuldigten**

Mit diesem Release ändert sich die Personensuche für Spieler und Schiedsrichter wie folgt:

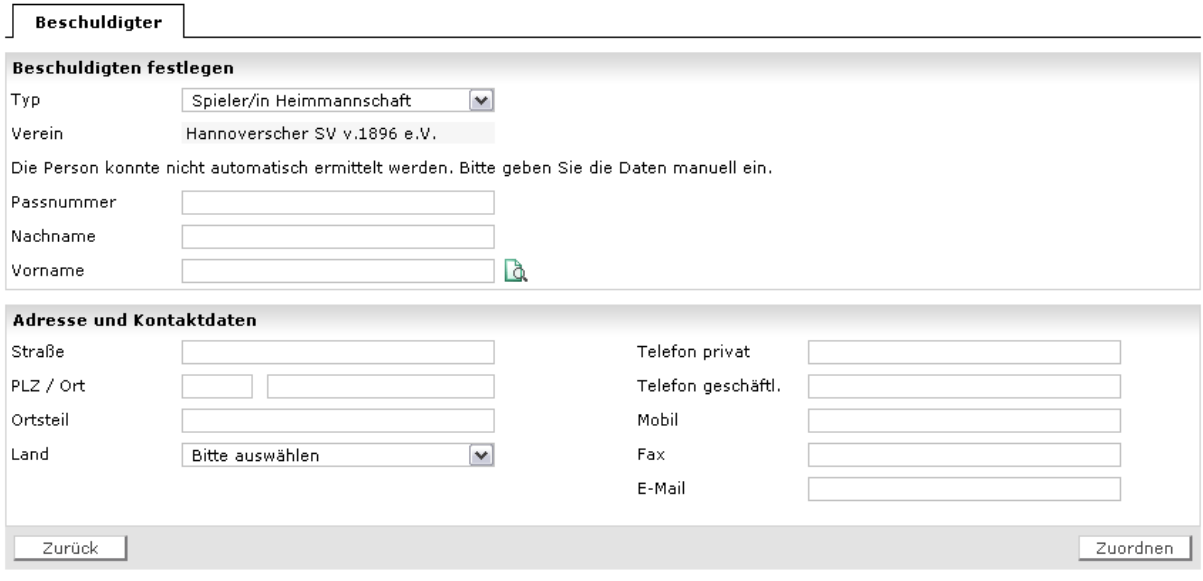

Abbildung 1 : Personensuche Beschuldigter Spieler

Die Beschuldigtensuche unterscheidet sich bei der Suche vom Typ "Spieler" in 2 Kategorien mit Einsatz des DFBnet-Spielberichts und damit der Existenz der Spielberechtigungsliste bzw. der Aufstellung aus dem Spielbericht und ohne Einsatz des DFBnet-Spielberichts.

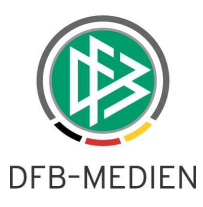

### **1.3.1 Spielersuche bei Einsatz des DFBnet-Spielberichts**

Ist der DFBnet-Spielbericht im Einsatz und es existiert zu der Mannschaft eine Spielberechtigungsliste, wird die Listbox zum Spieler mit allen Spielern auf der Spielberechtigungsliste gefüllt. Existiert ein freigegebener Spielbericht und damit die Aufstellung, wird die Listbox nur mit den maximal 18 Spielern aus der Aufstellung gefüllt.

Wird der Defaultwert Freie Suche gewählt, sind die Suchfelder Passnummer, Name, Vorname aktiv. Wird ein Spieler aus der Listbox ausgewählt, so sind die Suchfelder Passnummer, Name, Vorname und die Trefferlistbox unterhalb dieser Suchfelder read-only und mit den Daten des ausgewählten Spielers ausgefüllt.

Wird die Suche über die Suchfilter Name oder Passnummer ausgeführt, werden die Treffer in der Trefferlistbox angeboten. Ist die Trefferlistbox gefüllt, wird die Spielberechtigungsliste für die Auswahl gesperrt. Als Suchfeld muss entweder der Name (additiv Vorname) oder die Passnummer eingegeben werden, ansonsten erfolgt eine Hinweismeldung. Die Suche wird im Passdatenbestand des entsprechenden Vereins durchgeführt. Gibt es keinen Treffer, so wird der Hinweis ausgegeben "Es konnte kein Person mit diesen Daten in dem Verein ermittelt werden".

Die Zuordnung der Person als Beschuldigten erfolgt in beiden Fällen per Auswahl in der Trefferliste der Listbox.

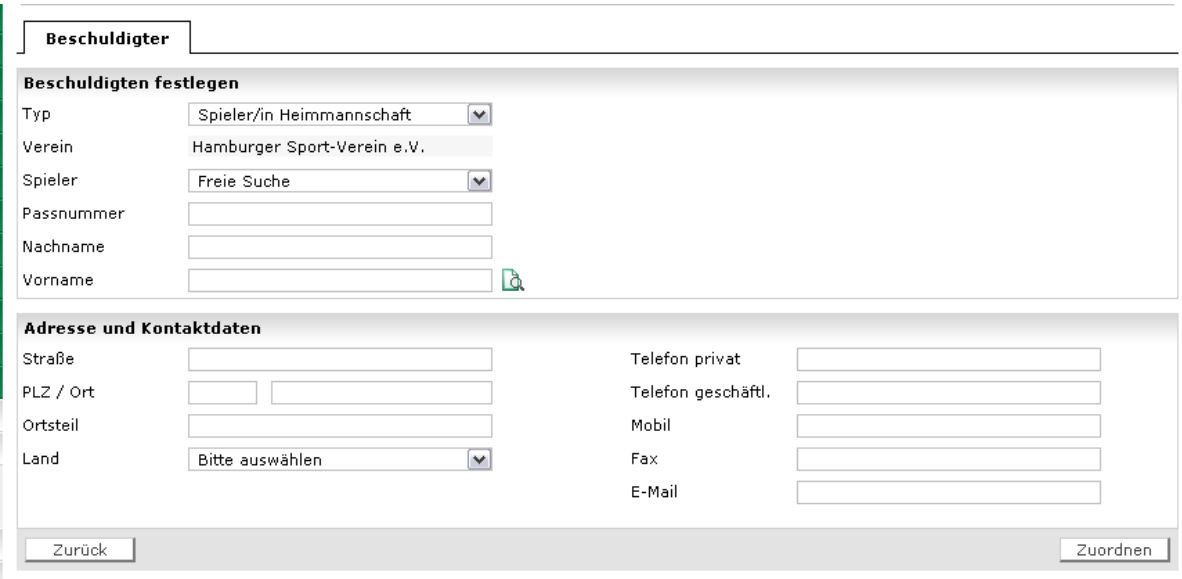

Abbildung 2 : Spielersuche mit Spielberechtigungsliste bzw. Aufstellung aus dem DFBnet-Spielbericht

#### **1.3.2 Spielersuche ohne Einsatz des DFBnet-Spielberichts**

Die Spielberechtigungsliste bzw. die Aufstellung kann nicht angeboten werden, stattdessen gibt es eine Hinweismeldung "Die Person konnte nicht automatisch ermittelt werden. Bitte geben Sie die Daten manuell ein.".

Die Suchfelder Passnummer, Name, Vorname sind aktiv. Als Suchfeld muss entweder der Name(additiv Vorname) oder die Passnummer eingegeben werden, ansonsten erfolgt eine Hinweismeldun. Die Suche wird im Passdatenbestand des entsprechenden Vereins durchgeführt. Gibt es keinen

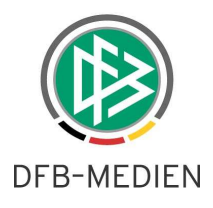

Treffer so wird ein Hinweis ausgegeben "Es konnte keine Person mit diesen Daten in dem Verein ermittelt werden".

Wird die Suche über die Suchfilter Name oder Passnummer ausgeführt, werden die Treffer in der Trefferlistbox angeboten. Die Zuordnung der Person als Beschuldigten erfolgt per Auswahl in der Trefferliste der Listbox.

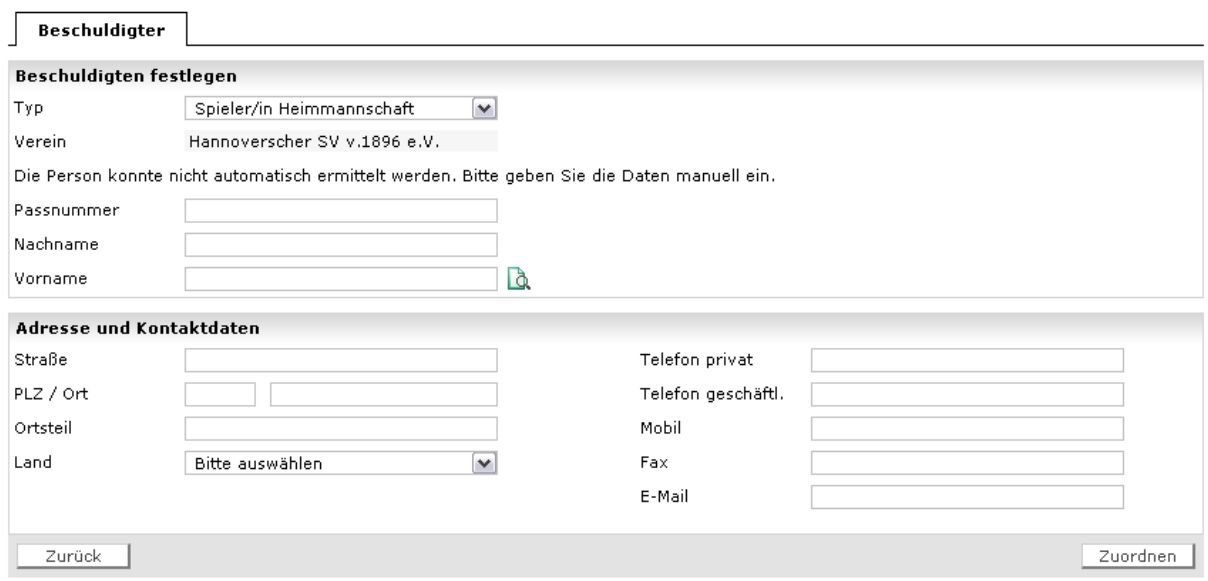

Abbildung 3 : Spielersuche ohne Spielberechtigungsliste bzw. Aufstellung aus dem DFBnet-Spielbericht

#### **1.4 Zuordnung Schiedsrichter**

Die Zuordnung der Schiedsrichter als Beschuldigte gilt für die Rollen Schiedsrichter, Assistent 1, Assistent 2 und 4. Offizieller.

#### **1.4.1 Angesetzte Schiedsrichter**

War ein Schiedsrichter angesetzt und mit dem entsprechenden Spiel verknüpft, so wird dieser in der Listbox vorbelegt. Die Suchfelder Ausweisnummer, Name, Vorname und die Trefferlistbox unterhalb dieser Suchfelder sind read-only.

Über den Eintrag "Freie Suche" werden die Suchfilter aktiv.

Wird die Suche über die Suchfilter Name oder Ausweisnummer ausgeführt, werden die Treffer in der Trefferlistbox angeboten. Ist die Trefferlistbox gefüllt, ist die andere Listbox gesperrt. Als Suchfilter muss entweder der Name (additiv Vorname) oder die Ausweisnummer angegeben werden, ansonsten erfolgt eine Hinweismeldung.

Die Suche wird global über die Schiedsrichterdaten durchgeführt. Gibt es keinen Treffer, so wird ein Hinweis ausgegeben "Es konnte keine Person mit diesen Daten ermittelt werden".

Die Zuordnung der Person als Beschuldigten erfolgt in beiden Fällen per Auswahl in der Trefferliste der Listbox.

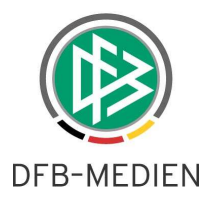

### **1.4.2 Ohne Schiedsrichteransetzung**

Es gibt in der Listbox nur den Eintrag "Freie Suche" und die Suchfelder sind aktiv.

Wird die Suche über die Suchfilter Name oder Ausweisnummer ausgeführt, werden die Treffer in der Trefferlistbox angeboten. Als Suchfilter muss entweder der Name (additiv Vorname) oder die Ausweisnummer angegeben werden, ansonsten erfolgt eine Hinweismeldung.

Die Suche wird über die Schiedsrichtertabelle durchgeführt. Gibt es keinen Treffer, so wird ein Hinweis ausgegeben "Es konnte keine Person mit diesen Daten ermittelt werden".

Die Zuordnung der Person als Beschuldigten erfolgt per Auswahl in der Trefferliste der Listbox.

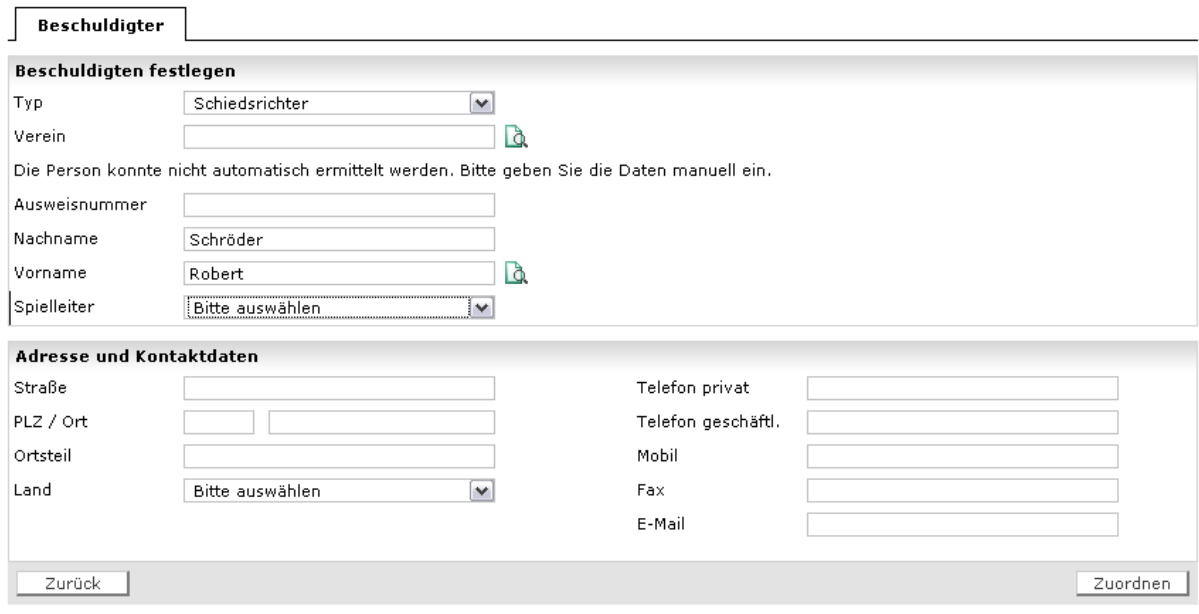

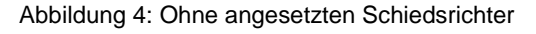

#### **1.4.3 Andere Beschuldigte Personen**

Für die anderen Beschuldigtentypen die eine Person im Kontext haben, ändert sich mit diesem Release nichts. Hier müssen erst die datenschutzrelevanten Prüfungen geklärt werden.

#### **1.5 Neue Platzhalter für Mustertexte**

Der Tatbestand hat jetzt einen eigenen Platzhalter bekommen, der in die Mustertexte eingefügt werden kann.

Unter Stellungnahme für "Stellungnahme bis" ist auch ein Platzhalter geschaffen worden, ebenso für die Mündliche Anhörung "Anhörung am".

Für die Verhandlungsladung existieren jetzt auch für Datum der Verhandlung, Ort und Zeit Platzhalter.

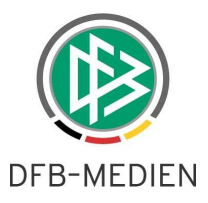

### **1.6 Übersichtsliste Platzhalter für Mustertexte**

Hier ist die Liste mit den im Augenblick vorhandenen Platzhaltern für Mustertexte:

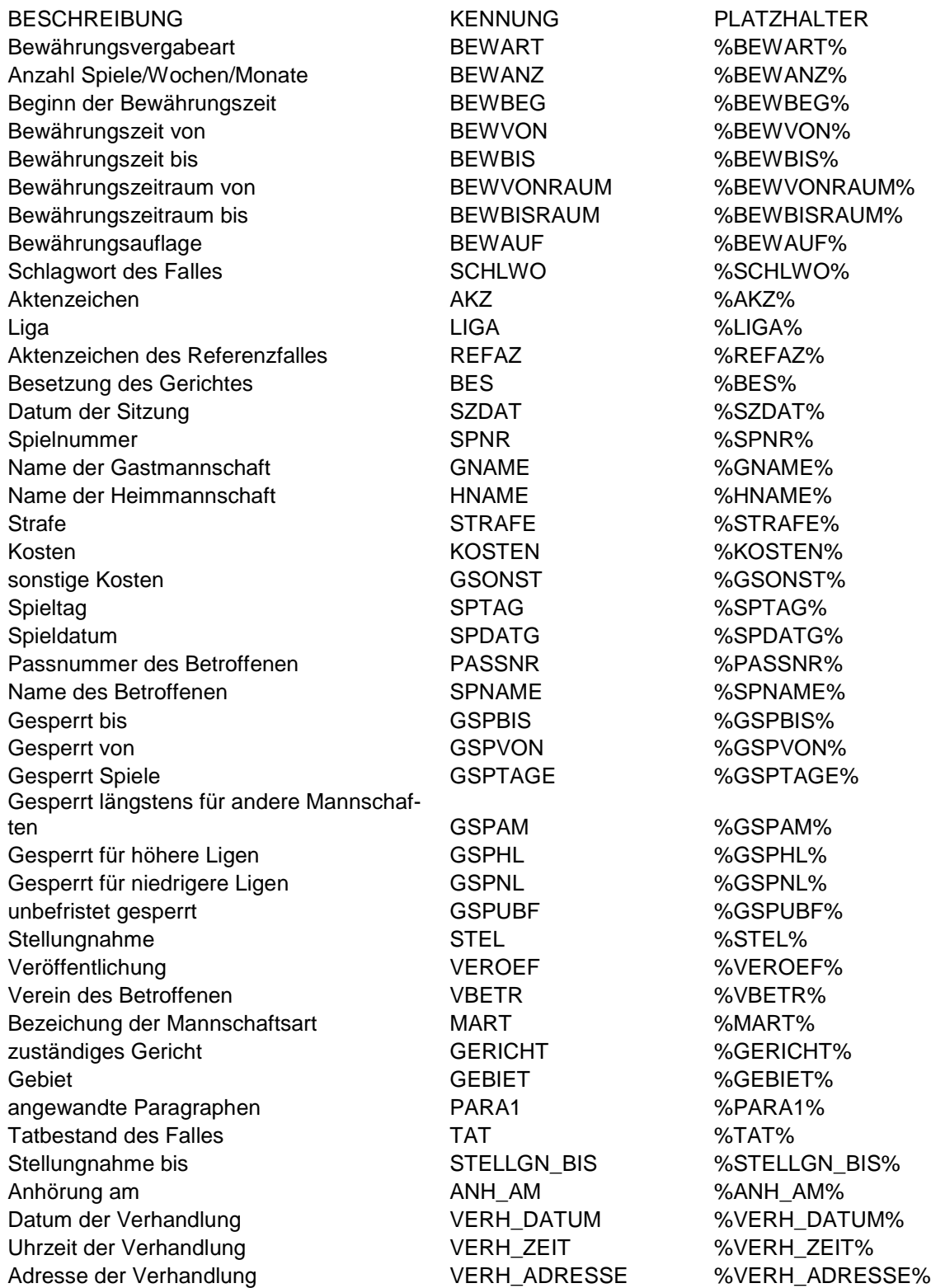

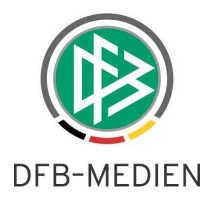

### **1.7 Exportschnittstelle**

Mit diesem Release wird auch die Möglichkeit geschaffen die Fälle als csv.Datei zu exportieren. Die Schnittstelle ist 1:1 dem Export der ehemaligen Sportgerichtsbarkeit angepasst. Die Exportschnittstelle ist für die Rolle SPG-Admin unterhalb der Konfiguration zu finden.

#### **1.8 Schulungsvideos**

Die Schulungsvideos für die Fallbearbeitung stehen Anfang August zur Verfügung.